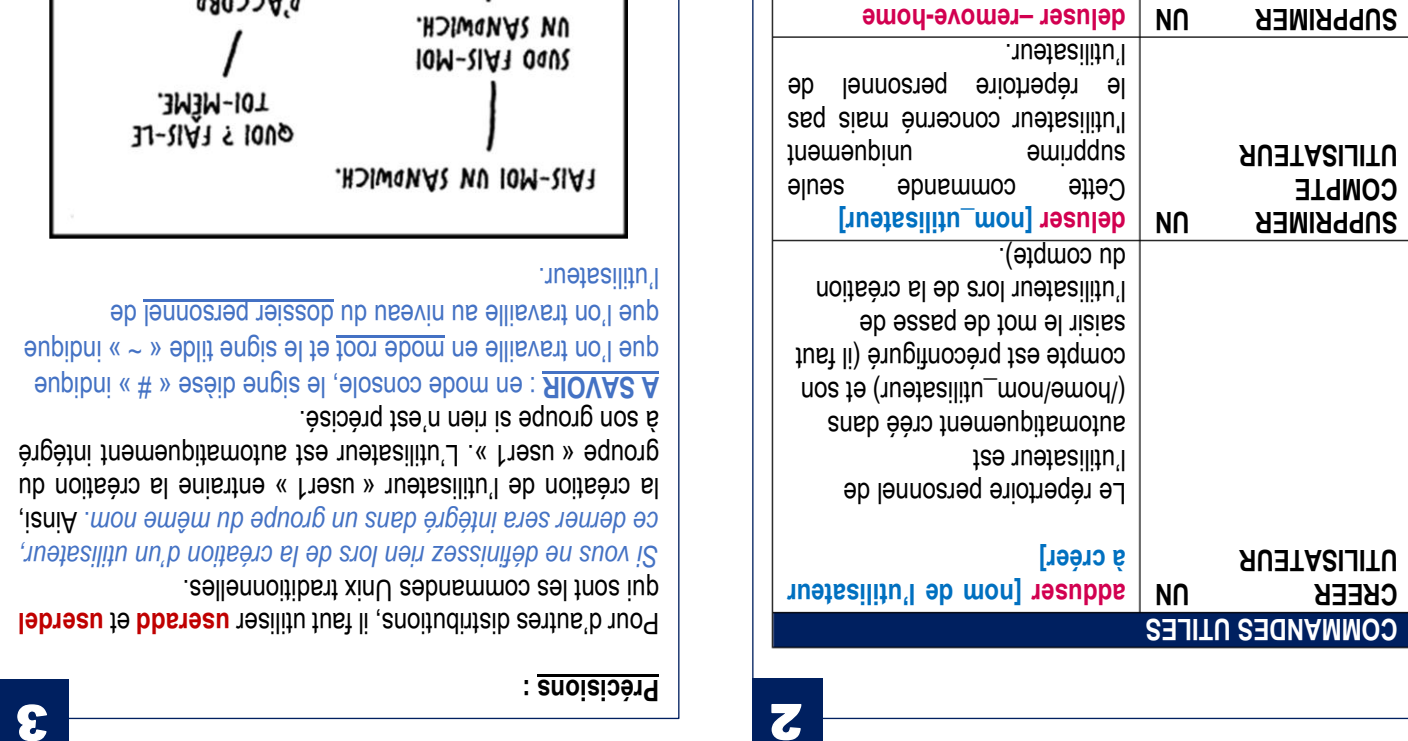

[unatesilitu\_nomg

ici, l'utilisateur ET son

Cette commande supprimera,

répertoire personnel".

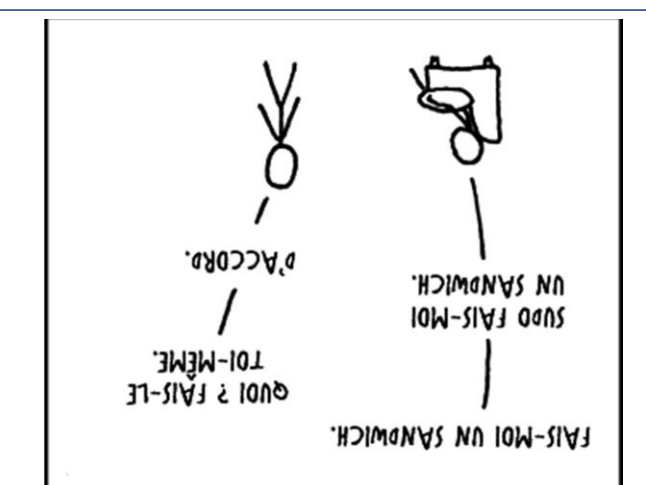

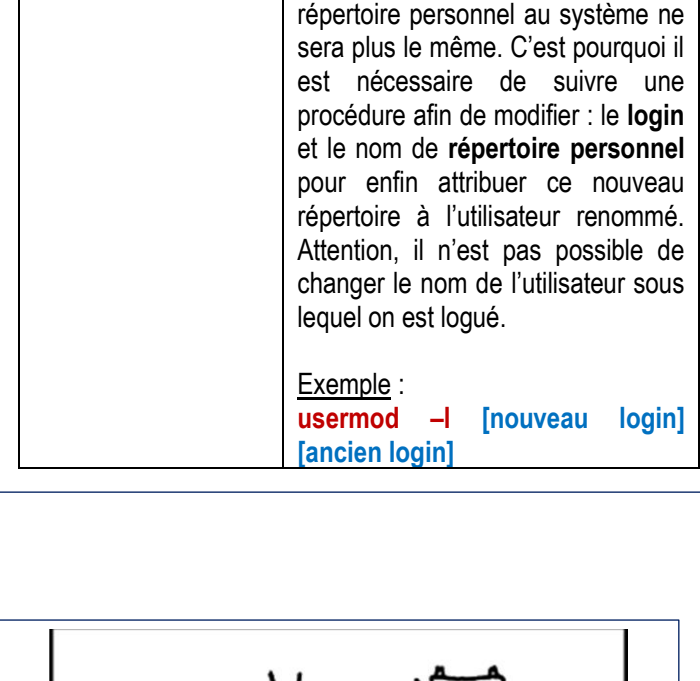

**CREER UN GROUPE addgroup [nom du groupe à créer]**

**minuscule)**

**usermod –l (lettre « L » en** 

La commande **usermod** associée à l'option **-l** permet de **changer le login de l'utilisateur**. En revanche *le nom de son dossier personnel reste le même*. *Il faut donc le changer manuellement*. Par conséquent l'attribution de ce

## TUTOS-INFO MémoFiche INFO

**https://tutos-info.fr**

## **SUPPRESSION/GESTION DES UTILISATEURS**

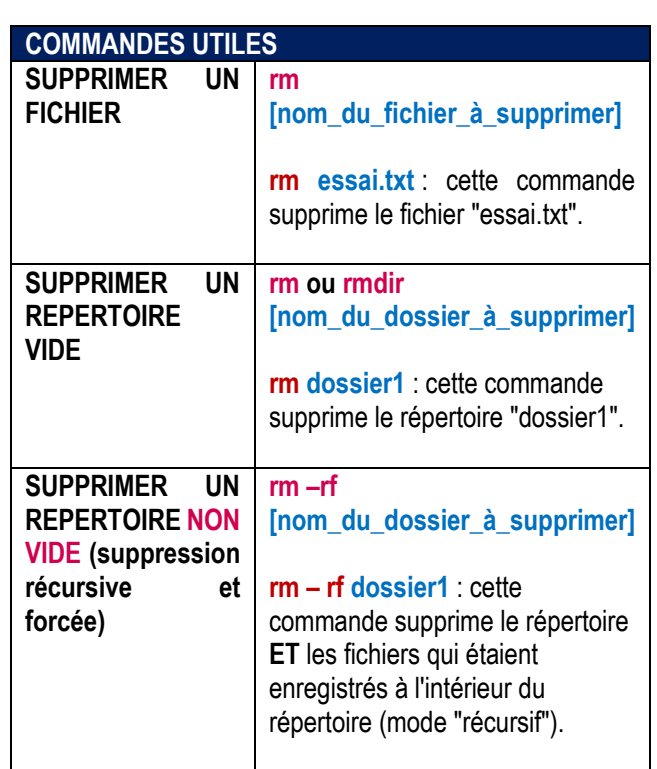

**COMMANDES UTILES**

**RENOMMER UN UTILISATEUR ET** 

**CHANGER "LOGIN"**

l'utilisateur.

à son groupe si rien n'est précisé.

Pour d'autres distributions, il faut utiliser userade et userdel

qui sont les commandes Unix traditionnelles.

ce derner sera intégré dans un groupe du même nom. Ainsi, la création de l'utilisateur « user1 » entraine la création du groupe « user1 ». L'utilisateur est automatiquement intégré

A SAVOIR : en mode console, le signe aré » *i*s indique dne l'on travaille en mode root et le signe tilde « ~ » noique

dne l'on travaille au niveau du dossier personnel de

*Si vous ne définissez rien lors de la création d'un utilisateur,* 

**COMPTE** 

**/home" "**

UTILISATEUR ET **REPERTOIRE**